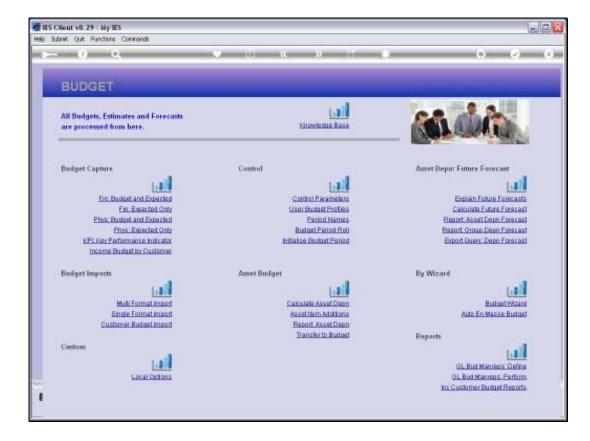

Slide notes: The option for Budget Period Names can be used to modify the Headers that are used on Budget Management Reports.

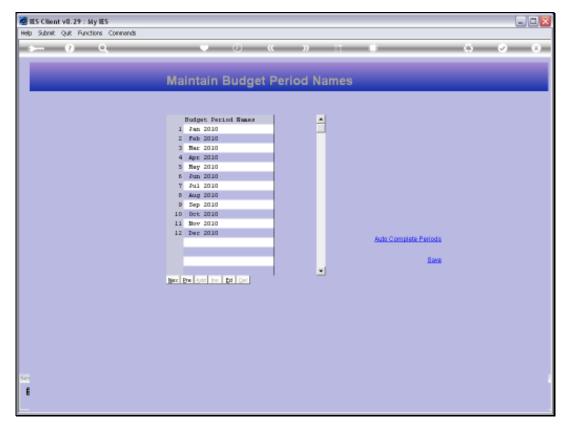

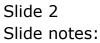

| 🙋 IES Client v8.29 : My IES         |                              |                                                  |
|-------------------------------------|------------------------------|--------------------------------------------------|
| Help Subnik Quit Functions Commands |                              |                                                  |
| 0 Q                                 | • 0 « » it •                 | 6 Ø 8                                            |
|                                     |                              |                                                  |
|                                     | Maintain Rudeat Revied Names |                                                  |
|                                     | Maintain Budget Period Names |                                                  |
|                                     |                              |                                                  |
|                                     |                              |                                                  |
|                                     | Budget Period Names          |                                                  |
|                                     | 1 Jan 2010                   |                                                  |
|                                     | 2 Feb 2010                   |                                                  |
|                                     | 3 Nac 2010                   |                                                  |
|                                     | 4 Apr 2010                   |                                                  |
|                                     | 5 Nay 2010<br>6 Jun 2010     |                                                  |
|                                     | 7 Jul 2010                   |                                                  |
|                                     | 5 Aug 2010                   |                                                  |
|                                     | 9 Sep 2010                   |                                                  |
|                                     | 10 Det 2010                  |                                                  |
|                                     | 11 May 2010                  |                                                  |
|                                     | 12 Dec 2010 Auto Complete    | Basiada                                          |
|                                     |                              | T MILLION AND AND AND AND AND AND AND AND AND AN |
|                                     |                              | Save                                             |
|                                     |                              | A REAL                                           |
|                                     | Bac Dra Add Inc. Ed Col      |                                                  |
|                                     |                              |                                                  |
|                                     |                              |                                                  |
|                                     |                              |                                                  |
|                                     |                              |                                                  |
|                                     |                              |                                                  |
|                                     |                              |                                                  |
|                                     |                              |                                                  |
|                                     |                              |                                                  |
| -                                   |                              |                                                  |
| 30                                  |                              |                                                  |
| E                                   |                              |                                                  |
|                                     |                              |                                                  |
|                                     |                              |                                                  |

Slide notes: The 'Auto Complete' function allows selection of a Start period, and then fills in all the following Names.

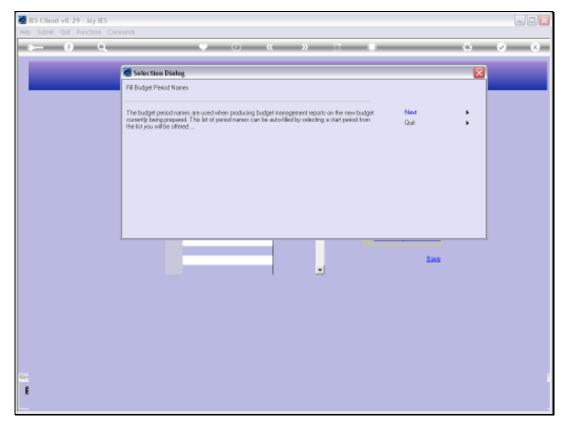

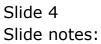

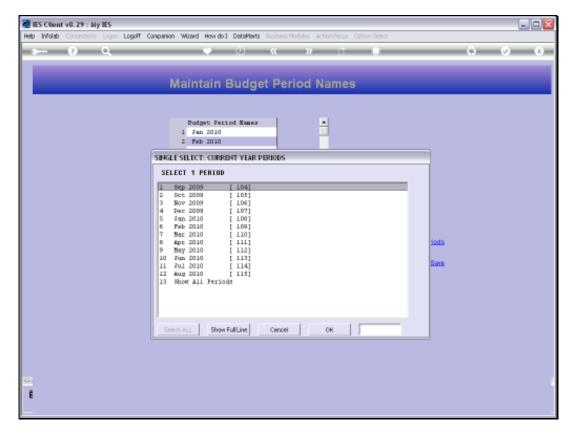

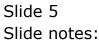

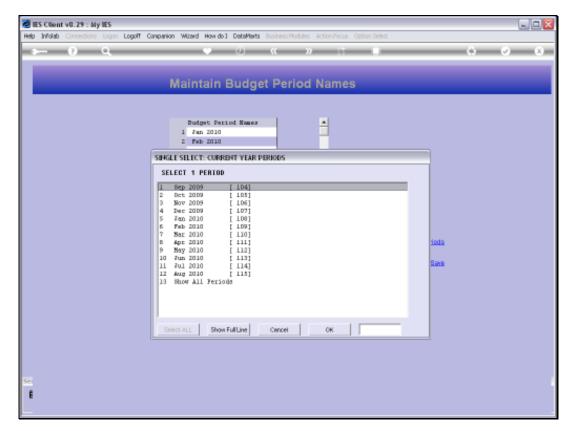

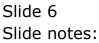

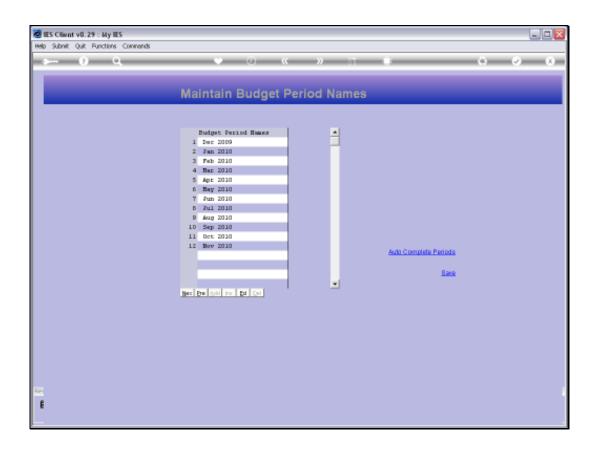

Slide notes: We can of course manually modify the Names if we want, and the Names listed here will appear at the top of the Columns on Budget Management Reports.

| 👹 IES Client v8.29 : My IES         |                                                                                                    |              |
|-------------------------------------|----------------------------------------------------------------------------------------------------|--------------|
| Help Subnik Quit Functions Commands |                                                                                                    |              |
| 4 () Q                              | • 0 <b>« » ii •</b>                                                                                                    | ⇔ <i>⊗</i> ⊗ |
| M                                   | aintain Budget Period Names                                                                                                    |              |
| 1                                   | Budget Period Numes •   Dec 2009 •   Fan 2010 •   Pab 2010 •   Nac 2010 •   Apr 2010 •   Apr 2010 •   Full 2010 •   Sup 2010 •   Dec 2010 •   Dec 2010 •   New 2010 • |              |
| Here                                | De and yes pd Del                                                                                                    |              |
| 52                                  |                                                                                                    |              |
| E                                   |                                                                                                    |              |

Slide notes: But we only use this option when we want to have modified Column Names on the Budget Management Reports, because when we save the Control Parameters, the system will automatically update these Names as well. Note that we now save the Names starting with 'December 2009'.

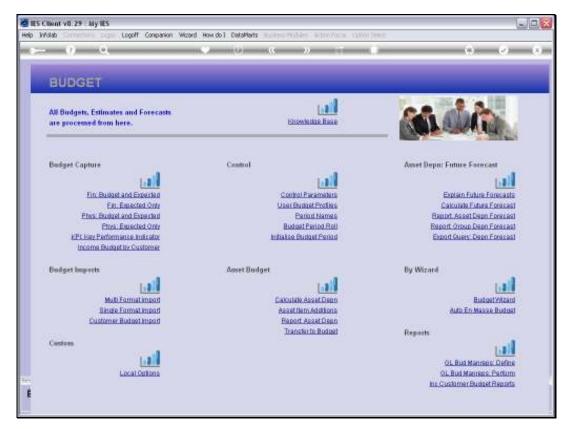

Slide 9 Slide notes:

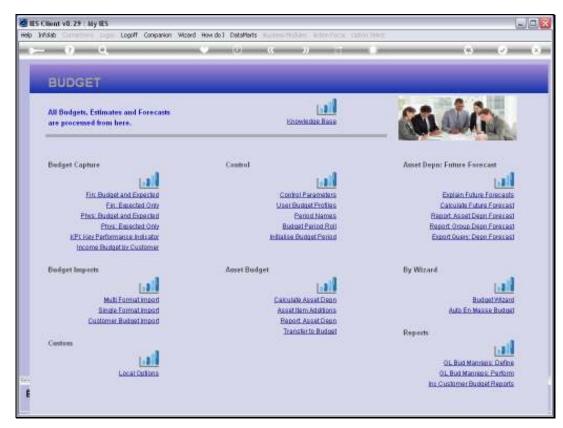

Slide 10 Slide notes:

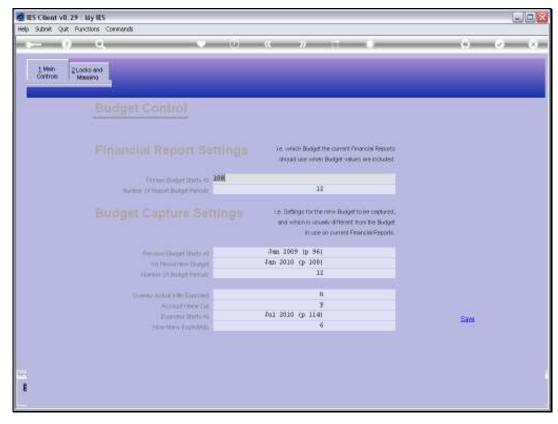

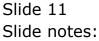

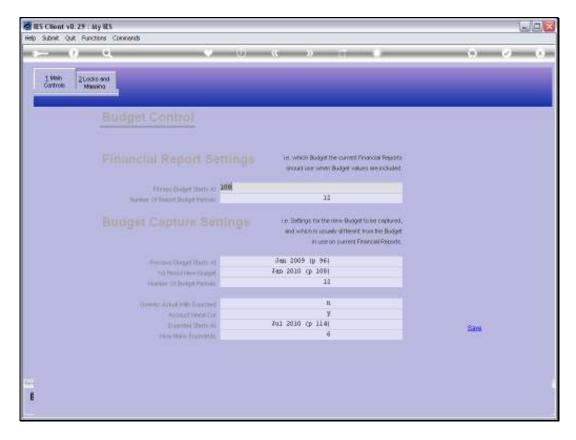

Slide notes: On the Budget Control Parameters, we have 'January 2010' as the 1st Budget Period Name.

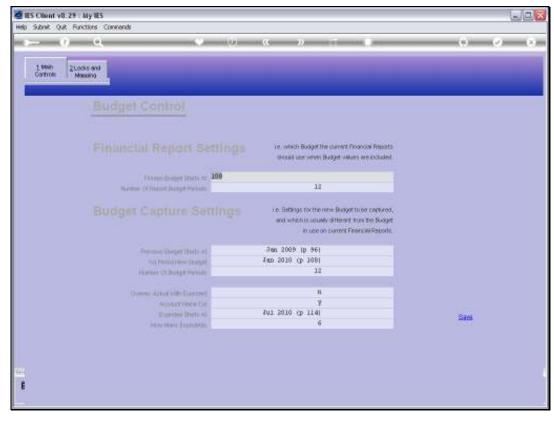

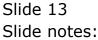

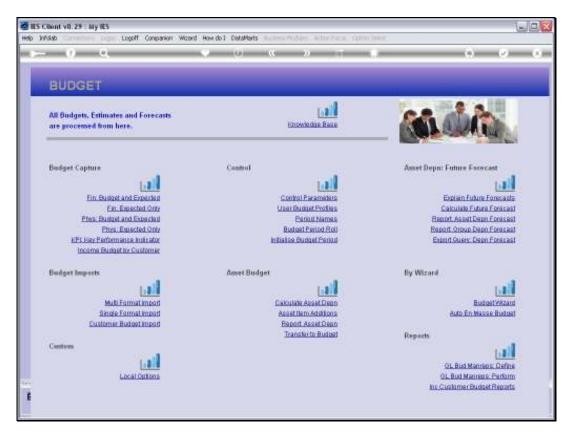

Slide 14 Slide notes:

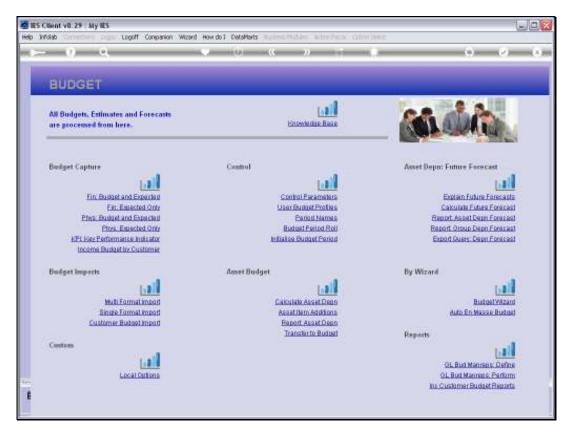

Slide 15 Slide notes:

| My IES Client v8.29 : My IES        |                      |              |                       | _ 2     |
|-------------------------------------|----------------------|--------------|-----------------------|---------|
| Help Subnik Quit Functions Commands |                      |              |                       |         |
| ə 0 Q                               | • • • •              |              |                       | (v) (X) |
|                                     |                      |              |                       |         |
| Ma                                  | intain Budget I      | Period Names |                       |         |
|                                     |                      |              |                       |         |
|                                     | Budget Period Names  |              |                       |         |
|                                     | Jan 2010             | _            |                       |         |
| 2                                   | Fab 2010<br>Nar 2010 |              |                       |         |
|                                     | Apr 2010             |              |                       |         |
|                                     | Nay 2010             |              |                       |         |
|                                     | Jun 2010             |              |                       |         |
| 7                                   | Jul 2010             |              |                       |         |
| B                                   | Aug 2010             | 1            |                       |         |
| 9                                   |                      |              |                       |         |
|                                     | Det 2010             |              |                       |         |
|                                     | Nov 2010             |              |                       |         |
| 12                                  | Dec 2010             |              | Auto Complete Perioda |         |
|                                     |                      |              |                       |         |
|                                     |                      |              | Save                  |         |
|                                     |                      |              |                       |         |
| Bec                                 | De Add Inc Ed Del    |              |                       |         |
|                                     |                      |              |                       |         |
|                                     |                      |              |                       |         |
|                                     |                      |              |                       |         |
|                                     |                      |              |                       |         |
|                                     |                      |              |                       |         |
|                                     |                      |              |                       |         |
|                                     |                      |              |                       |         |
|                                     |                      |              |                       |         |
| 54                                  |                      |              |                       |         |
|                                     |                      |              |                       |         |
| E                                   |                      |              |                       |         |
| L                                   |                      |              |                       |         |

Slide notes: After saving the Control Parameters, these Budget Period Names are automatically updated.

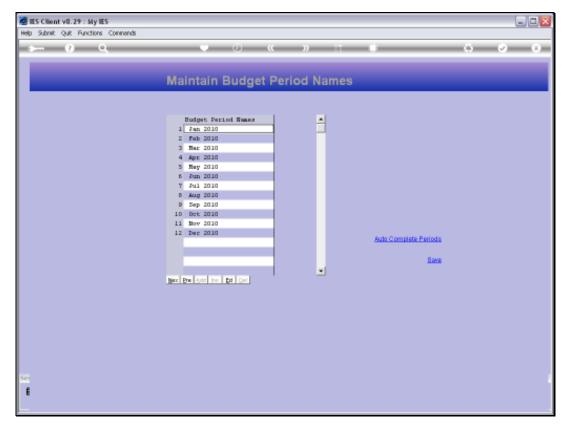

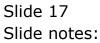

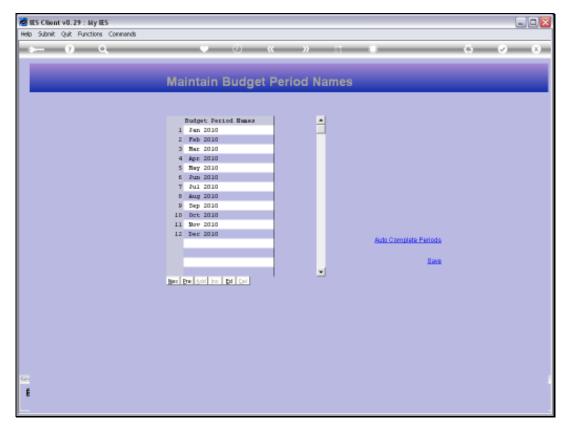

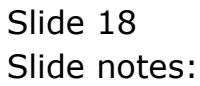